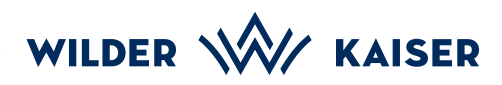

## *Mobile Staff*Card

Anleitung zur Anmeldung und Speicherung

Online registrieren unter:<br>www.wilderkaiser.info/staffcard

- Du erhältst eine E-Mail von der Adresse **Wilder Kaiser Ticketing (wkc@feratel.tv)** 2.
- Öffne die E-Mail im **Mailprogramm** 3. auf deinem **Handy**.

**Klicke** auf den **CardLink: Mobil-Card für (...)** im **Mailprogramm** auf deinem **Handy.** 4.

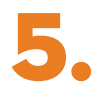

Es öffnet sich der **Internetbrowser** auf deinem **Handy**.

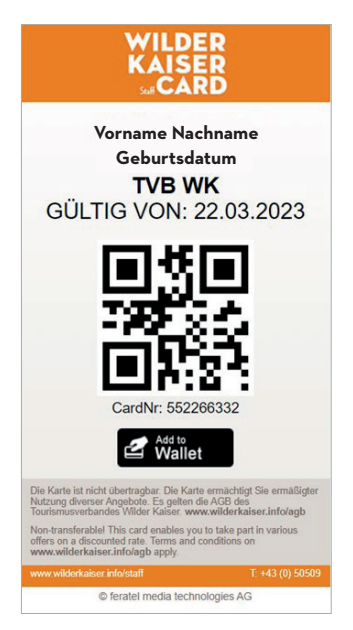

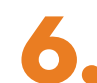

Mit **Klick** auf **Add to Wallet** Mit Klick auf Add to Wallet<br>
kannst du die **mobile StaffCard** dauerhaft auf deinem **Handy speichern**.

> Eventuell musst du vorher **Wallet Passbook** im **Google Play Store**  (Android) oder **Wallet** im **App Store** (IOS) downloaden.

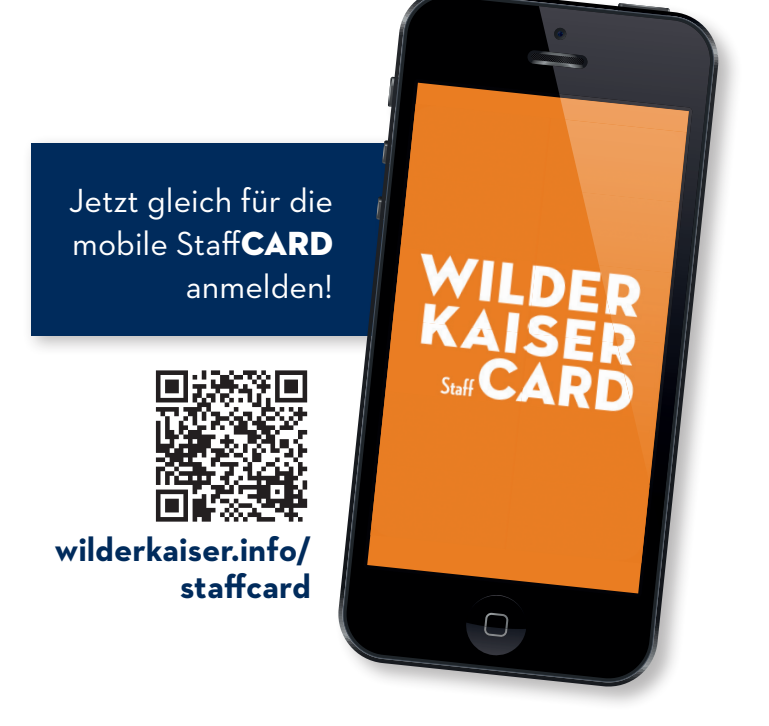

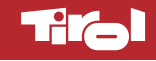